# **Bab 4 Standard Action**

# **POKOK BAHASAN:**

- Standard Action
- isp:Param
- jsp:Forward

#### **TUJUAN BELAJAR:**

Setelah mempelajari bab ini, mahasiswa diharapkan mampu:

- 1. Mahasiswa mengenal standard action JSP
- 2. Mahasiswa dapat membuat standard action JSP

#### **4.1 Standard Action**

Dengan JSP, anda bisa mengirimkan suatu nilai yang ditangani sebuah form kemudian nilai tersebut dikirim ke dokumen JSP.

Standard Action adalah tag yang berfungsi untuk menjalankan suatu operasi yang spesifik, seperti :

- Memforward dari suatu halaman JSP ke halaman JSP yang lain.
- Menyisipkan suatu halaman / operasi pada halaman JSP dari halaman JSP yang lain.
- Penanganan Applet atau Java Bean pada suatu halaman JSP

Standar action cara penulisannya mirip dengan aturan penulisan pada XML. Sintak dari Standard Action ini adalah :

<jsp:nama\_aksi atribut1 atribut2 .... />

Atau :

<jsp:nama\_aksi atribut1 atribut2 .... />

/\* pada bagian ini bisa diisi dengan JSP Action yang lain

\*/ </jsp:nama\_aksi>

Berikut adalah Standard Action yang terdapat dan dikenali oleh JSP:

- param action (jsp:param)
- forward action (jsp:forward)
- include action (jsp:include)
- plugin action (jsp:plugin)
- use bean action (jsp:useBean)
- set property action (jsp:setProperty)
- get property action (jsp:getProperty)

#### **jsp:param**

Standar Action ini berfungsi untuk mendefinisikan suatu variabel dan nilainya. Sintak yang digunakan adalah :

```
<jsp:param name="nama_parameter" value="nilai_parameter" />
```
Atau :

```
<jsp:param name="nama_parameter" value="<%= nilai_parameter %>" />
```
#### **jsp:forward**

Fungsi dari Standar Action ini adalah untuk mengirimkan (mem-forward) suatu permintaan dari suatu halaman JSP ke halaman JSP yang lain, halaman HTML atau Servlet yang masih berada pada konteks aplikasi web tersebut. Misalnya pada server.xml dikonfigurasi suatu konteks aplikasi web sebagai berikut :

```
<context path="/jsp" docBase="C:\JSP\" debug="0" reloadable="true"/>
```
Maka halaman JSP pengirim dan HTML, JSP atau servlet penerima harus berada pada satu direktori yaitu C:\JSP.

Sintaknya :

```
<jsp:forward page="url_tujuan" />
```
Atau :

 $\langle$ isp:forward page=" $\langle\%$ = url\_tujuan %>" />

Atau :

```
\leqisp:foward page="url_tujuan">
<jsp:param name="nama_parameter1" value="nilai_parameter" /> 
\leqjsp:param name="nama_parameter2" value="\leq% = nilai_parameter % >" />
</jsp:forward>
```
Atau :

```
\leqjsp:foward page="\leq%= url_tujuan %>">
\leqisp:param name="nama_parameter1" value="nilai_parameter" />
<jsp:param name="nama_parameter2" value="<%= nilai_parameter %>" /> 
</jsp:forward>
```
#### **4.2 Percobaan**

1. membuat kode form input Kode : input.html

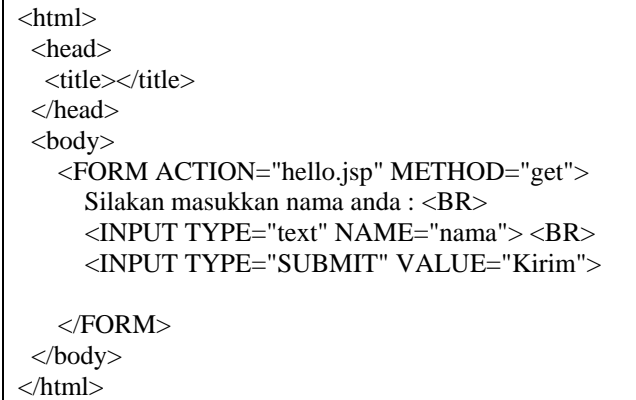

Listing Program 4.1

#### Hasil di browser :

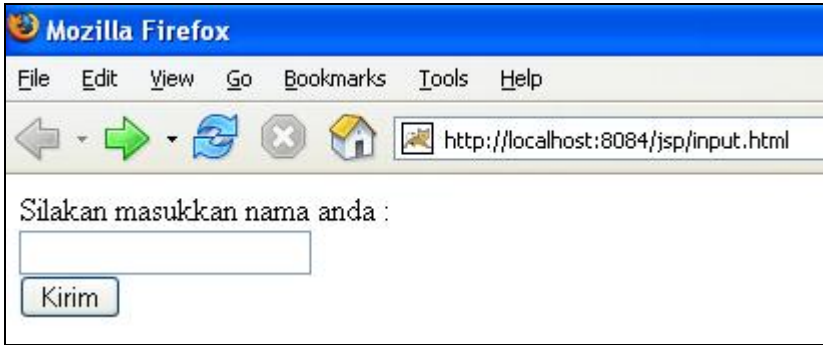

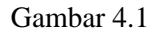

2. Membuat kode untuk menangkap parameter

Kode : hello.jsp

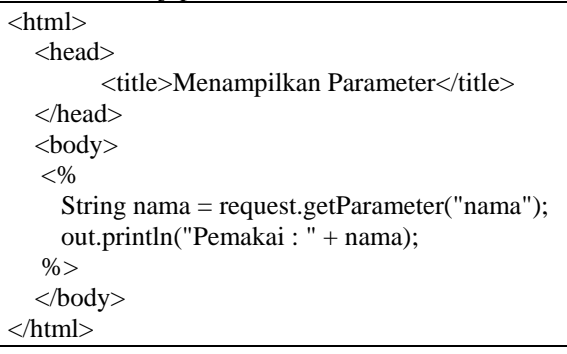

Listing Program 4.2

Hasil di browser :

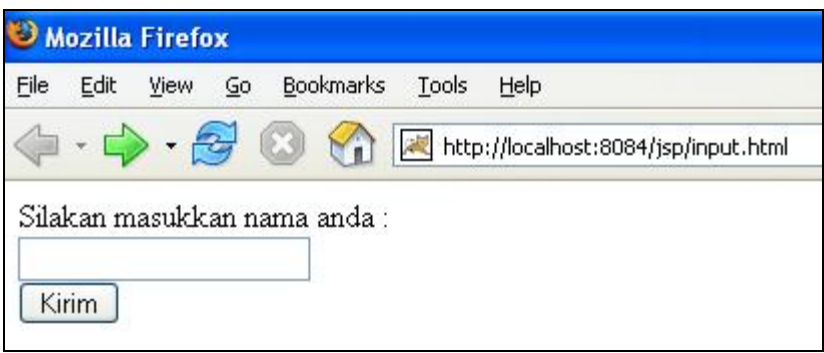

Gambar 4.2

Isikan nama dan klik tombol "Kirim" :

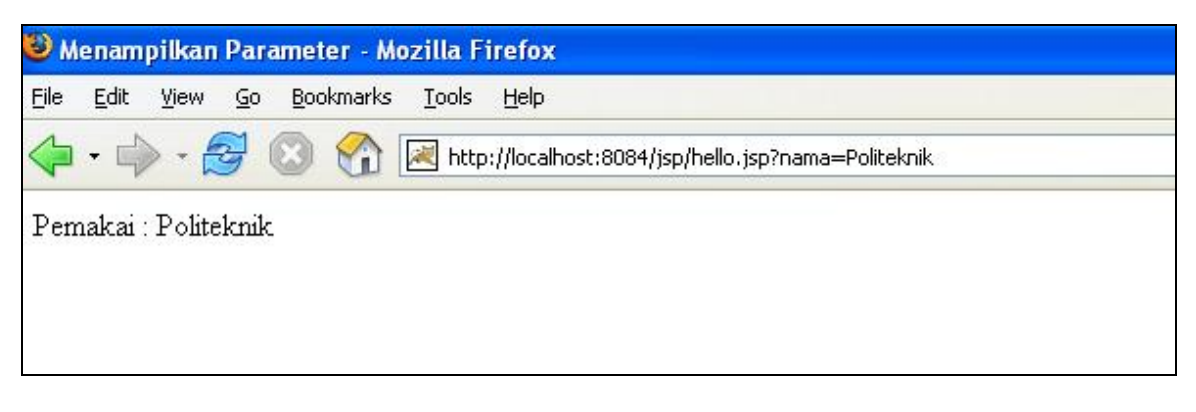

Gambar 4.3

**Contoh 1 :**  Buatlah aplikasi seperti gambar 4.4. Lakukan langkah berikut:

- Ketik listing program 4.3 dan simpan sebagai Form.jsp
- Jalankan pada browser
- Isilah form ini dengan nilai nama : yuliana alamat : keputih
- Setelah anda mengisi kemudian tekan tombol submit supaya form diproses.

| <b>O</b> Untitled Document - Opera                                        | Opera <sup>1</sup> |
|---------------------------------------------------------------------------|--------------------|
| Bookmarks<br>Feeds<br><b>Tools</b><br>File<br>Edit<br>Help<br><b>View</b> |                    |
| New tab<br><b>E</b> Wel   C jav   B Wel   B Unt   sun Ret   C tut         |                    |
| http://localhost:8080/minggu2/Form.jsp                                    |                    |
| Find next<br>Find in page                                                 |                    |
| Nama                                                                      |                    |
| Alamat                                                                    |                    |
| Submit                                                                    |                    |
| Nama = yuliana<br>Alamat = keputih                                        |                    |

Gambar 4.4

```
<html> 
<head> 
<title>Untitled Document</title> 
</head> 
<body> 
<form action="Form.jsp" method="post" name="form"> 
<table width="200" border="1"> 
   <tr bordercolor="#0000CC"> 
     <td width="64" bordercolor="#0000FF" bgcolor="#00FFFF">Nama</td> 
     <td width="120" bordercolor="#0000FF" bgcolor="#00FFFF"><input name="nama" 
type="text" size="20" maxlength="20"></td> 
  \langletr>
  <tr>
     <td bordercolor="#0000FF" bgcolor="#00FFFF">Alamat</td> 
     <td bordercolor="#0000FF" bgcolor="#00FFFF"><input name="alamat" type="text" 
size="20" maxlength="20"></td>
  \langletr>
   <tr> 
     <td colspan="2" bordercolor="#0000FF" bgcolor="#00FFFF"><input name="Submit" 
type="submit" value="Submit"></td> 
    \langletr>
</table> 
</form> 
<% String nama = request.getParameter("nama"); 
   String alamat = request.getParameter("alamat"); 
    if (nama!=null && nama.length()>0) 
    { 
      out.println("Nama = " + nama + "<br>");
         out.println("Alamat = " + alamat + "<br>");
    } 
%> 
</body> 
</html>
```
Kode HTML untuk menampilkan form dengan dua input bertipe text yang diberi parameter "nama" dan "alamat" serta diproses oleh "Form.jsp" adalah sebagai berikut

```
<form action="Form.jsp" method="post" name="form"> 
<table width="200" border="1"> 
   <tr bordercolor="#0000CC"> 
     <td width="64" bordercolor="#0000FF" bgcolor="#00FFFF">Nama</td> 
     <td width="120" bordercolor="#0000FF" bgcolor="#00FFFF"><input 
name="nama" type="text" size="20" maxlength="20"></td> 
  \langle/tr>
   <tr> 
     <td bordercolor="#0000FF" bgcolor="#00FFFF">Alamat</td> 
     <td bordercolor="#0000FF" bgcolor="#00FFFF"><input name="alamat" 
type="text" size="20" maxlength="20"></td> 
  \langletr>
  \epsilon+r>
     <td colspan="2" bordercolor="#0000FF" bgcolor="#00FFFF"><input 
name="Submit" type="submit" value="Submit"></td> 
    \epsilon/tr>
</table> 
</form>
```
Kode Form sederhana untuk elemen form textfield adalah seperti berikut: <input name="namaelemen" type="text">

Elemen form textfield merupakan elemen form untuk menerima data tunggal dan pada JSP kita menggunakan objek request dengan metode getParameter untuk mendapatkan data dari form. Pada listing 4.3 kita mendapati kode berikut:

```
String nama = request.getParameter("nama"); 
String alamat = request.getParameter("alamat");
```
Kode tersebut berguna untuk mendapatkan nilai dari input form textfield dengan nama elemen form "nama" dan "alamat" dan disimpan dalam objek nama dan alamat bertipe String. Kode berikut:

```
if (nama!=null && nama.length()>0) 
   \left\{ \right.out.println("Nama = " + nama + "<br>");
         out.println("Alamat = " + alamat + "<br>");
    }
```
Kode diatas berguna untuk memeriksa apakah nama memiliki nilai dan apakah panjang dari isi String nama memiliki panjang lebih dari 0. Jika bernilai benar, maka nama dan alamat akan ditampilkan pada browser, demikian sebaliknya.

Selain textfield, elemen yang digunakan untuk menerima input tunggal adalah radiobutton dan Menu. Oleh sebab itu kita akan melihat contoh penggunaan radiobutton dan Menu.

#### **Contoh 2 :**

Lakukan langkah-langkah berikut:

- Ketikan listing program 4.4 sebagai formdua.jsp
- Jalankan formdua.jsp pada browser
- Isi form dengan
	- Nama : Yuliana Alamat : Keputih Propinsi : Jawa Timur

Pekerjaan : karyawan

• Setelah anda mengisi data selanjutnya tekan tombol submit supaya from diproses, maka akan mendapatkan tampilan seperti gambar 4.4

```
<html> 
<head> 
<title>Untitled Document</title> 
</head> 
<body> 
<form action="formdua.jsp" method="post" name="form1"> 
  <table width="200" border="1"> 
  \leqtr>
    <td>Nama</td>
     <td><input name="nama" type="text" /></td> 
  \langle/tr>
   <tr> 
     <td>Alamat</td> 
     <td><input name="alamat" type="text" /></td> 
  \langle/tr>
   <tr> 
     <td>Propinsi</td> 
     <td><select name="propinsi" > 
       <option value="Jawa Timur">Jawa Timur</option> 
       <option value="Jawa Tengah">Jawa Tengah</option> 
       <option value="Jawa Barat" selected="selected">Jawa Barat</option> 
        </select></td> 
  \langletr>
   <tr> 
     <td>Pekerjaan</td> 
     <td><input name="pekerjaan" type="radio" value="mahasiswa" checked="checked" /> 
Mahasiswa<br> 
        <input name="pekerjaan" type="radio" value="karyawan" /> Karyawan<br> 
        <input name="pekerjaan" type="radio" value="wiraswasta" />Wiraswasta<br> </td> 
  \langle/tr>
   <tr> 
     <td>&nbsp; </td>
         <td><input type="submit" name="Submit" value="Submit" /> </td> 
  \langletr>
</table> 
</form> 
&String nama = request.getParameter("nama"); 
String alamat = request.getParameter("alamat"); 
String pekerjaan = request.getParameter("pekerjaan"); 
String propinsi = request.getParameter("propinsi"); 
if (nama !=null && nama.length()>0){ 
    out.println("Nama = " + nama+"<br>");
      out.println("Alamat = " + alamat+" <br/>);out.println("Propinsi = " + propinsi+"<br/>*);
        out.println("Pekerjaan = " + pekerjaan+"<br>"); 
} 
.<br>*>
</body> 
\langle/html>
```
Listing Program 4.4

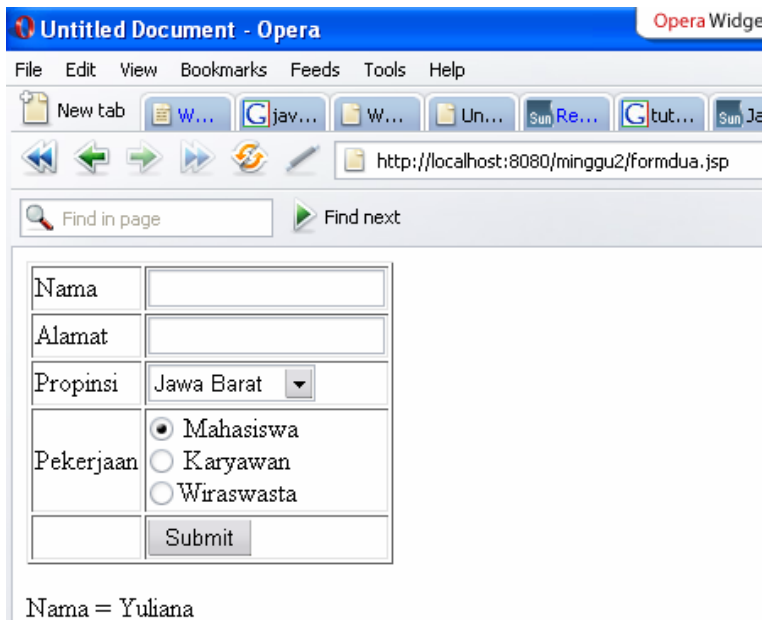

 $\text{Alamat} = \text{Keputih}$ Propinsi = Jawa Timur Pekerjaan = karyawan

#### Gambar 4.4

Elemen form untuk data propinsi merupakan objek form menu yang terdiri atas kode berikut:

```
<select name="propinsi" > 
       <option value="Jawa Timur">Jawa Timur</option> 
       <option value="Jawa Tengah">Jawa Tengah</option> 
       <option value="Jawa Barat" selected="selected">Jawa Barat</option> 
 </select>
```
Sedangkan data pekerjaan untuk objek form radio button memiliki kode sbb:

```
<input name="pekerjaan" type="radio" value="mahasiswa" checked="checked" /> 
Mahasiswa<br> 
<input name="pekerjaan" type="radio" value="karyawan" /> Karyawan<br> 
<input name="pekerjaan" type="radio" value="wiraswasta" />Wiraswasta<br>
```
Kode selebihnya merupakan kode untuk menerima data form dan memprosesnya, yang mempunyai prinsip yang sama dengan Listing Program 4.3 dimana untuk menerima data tunggal digunakan metode getParameter dari objek request.

#### **Contoh 3 :**

Untuk mengaplikasikan contoh 3 diperlukan tiga file yaitu indextaginclude.html, taginclude.jsp, navbar.jsp. output ditunjukkan pada gambar 4.5 dan gambar 4.6

indextaginclude.html

```
<html> 
<style type="text/css"> 
\lt ! -.style1 { 
       font-size: 18px; 
        font-weight: bold; 
} 
--</style> 
<body> 
<table width="439" border="0" bgcolor="#0000FF"> 
  \leqtr>
     <td width="91" bgcolor="#00FFFF"><div align="center" class="style1"><a 
href="taginclude.jsp?link=home">Home</a></div></td> 
    <td width="83" bgcolor="#00FFFF"><div align="center" class="style1"><a 
href="taginclude.jsp?link=produk">Produk</a></div></td> 
     <td width="101" bgcolor="#00FFFF"><div align="center" class="style1"><a 
href="taginclude.jsp?link=kontak">Kontak</a></div></td> 
     <td width="136" bgcolor="#00FFFF"><div align="center" class="style1"><a 
href="taginclude.jsp?link=tentang">Tentang Kami</a> </div></td> 
  \epsilon/tr>
</table> 
</body> 
</html>
```
taginclude.jsp

```
<%@ page contentType="text/html; charset=iso-8859-1" language="java" 
import="java.sql.*" errorPage="" %> 
<!DOCTYPE html PUBLIC "-//W3C//DTD XHTML 1.0 Transitional//EN" 
"http://www.w3.org/TR/xhtml1/DTD/xhtml1-transitional.dtd"> 
<html xmlns="http://www.w3.org/1999/xhtml"> 
<head> 
<meta http-equiv="Content-Type" content="text/html; charset=iso-8859-1" /> 
<title>Untitled Document</title> 
</head> 
<body> 
<\!>^{\circ}\!\!String link=request.getParameter("link"); 
%> 
<jsp:include page="navbar.jsp" flush="true"> 
        <jsp:param name="link" value="<%=link%>"/> 
</jsp:include> 
<a href="indextaginclude.html"> KEMBALI KE MENU </a> 
</body> 
\langle/html>
```
#### navbar.jsp

```
<%@ page contentType="text/html; charset=iso-8859-1" language="java" 
import="java.sql.*" errorPage="" %> 
<!DOCTYPE html PUBLIC "-//W3C//DTD XHTML 1.0 Transitional//EN" 
"http://www.w3.org/TR/xhtml1/DTD/xhtml1-transitional.dtd"> 
<html xmlns="http://www.w3.org/1999/xhtml"> 
<head> 
<meta http-equiv="Content-Type" content="text/html; charset=iso-8859-1" /> 
<title>Untitled Document</title> 
<style type="text/css"> 
<! -.style1 {font-size: 18px} 
.style2 {font-size: 18px; font-weight: bold; } 
--&></style> 
</head> 
<body> 
<String kliklink = request.getParameter("link"); 
String latarhome = \sqrt{x} +00FFFF" ;
String latarproduk = "#00FFFF" ; 
String latarkontak = "#00FFFF" ; 
String latartentang = "#00FFFF" ; 
if (kliklink.equals("home")) 
     latarhome = "#999999" ; 
if (kliklink.equals("produk")) 
     latarproduk = "#999999" ; 
if (kliklink.equals("kontak")) 
     latarkontak = "#999999" ; 
if (kliklink.equals("tentang")) 
     latartentang = "#999999" ; 
%> 
<table width="439" border="0" bgcolor="#0000FF"> 
   <tr> 
     <td width="91" bgcolor="<%=latarhome%>" class="style1"><div align="center" 
class="style1"><strong><a 
href="taginclude.jsp?link=home">Home</a></strong></div></td> 
     <td width="83" bgcolor="<%=latarproduk%>" class="style1"><div 
align="center" class="style2"><a 
href="taginclude.jsp?link=produk">Produk</a></div></td> 
     <td width="101" bgcolor="<%=latarkontak%>" class="style1"><div 
align="center" class="style2"><a 
href="taginclude.jsp?link=kontak">Kontak</a></div></td> 
     <td width="136" bgcolor="<%=latartentang%>" class="style1"><div 
align="center" class="style2"><a href="taginclude.jsp?link=tentang">Tentang 
Kami</a> </div></td>
 \langle/tr>
</table>
```
### **Bab 4 Standard Action** 38

| Opera Widgets<br>C http://localhost:8080/indextaginclude.html - Opera |                    |               |                                                                                          |  |  |  |
|-----------------------------------------------------------------------|--------------------|---------------|------------------------------------------------------------------------------------------|--|--|--|
| Edit.<br>View<br>File                                                 | Bookmarks<br>Feeds | Tools<br>Help |                                                                                          |  |  |  |
| New tab<br>目                                                          | $\cdots$           |               | ▌ <mark>菌… ┃G</mark> j… ┃ <mark>Kl J… ┃</mark> 处… ┃ <mark>菌… ┃ sտ</mark> … ┃ sտ】… ┃ sտ】… |  |  |  |
| http://localhost:8080/indextaginclude.html<br>m                       |                    |               |                                                                                          |  |  |  |
| Find next<br>Find in page                                             |                    |               |                                                                                          |  |  |  |
| Home                                                                  | <b>Produk</b>      | Kontak        | <b>Tentang Kami</b>                                                                      |  |  |  |

Gambar 4.5

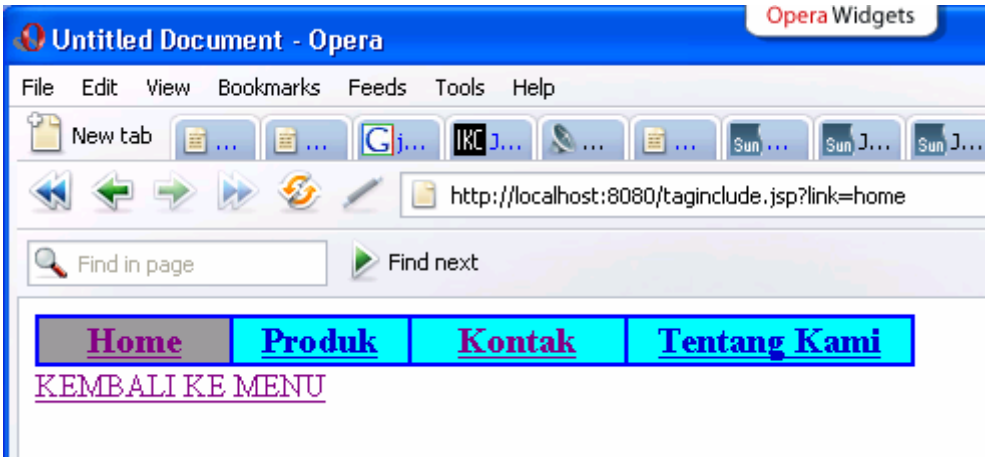

Gambar 4.6

# **4.3 Latihan Soal**

- 1. Apa fungsi dari standard actions?
- 2. Sebutkan tag tag standard action yang dikenali JSP ?
- 3. Buat sebuah program pendaftaran mahasiswa dengan menggunakan standard action. Data yang dimasukkan adalah nama mahasiswa, asala sekolah dan jurusan.
- 4. Buat program untuk menampilkan halaman JSP di dalam sebuah halaman JSP lain dengan memanfaatkan tag <isp:include page=""  $\geq$